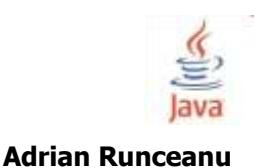

# **Laborator 4 - limbajul Java**

## **Citirea datelor de la tastatura si afișarea datelor pe ecran**

In limbajul Java nu exista instructiuni specializate pentru citirea/scrierea datelor. Aceste operatii se realizeaza prin intermediul unor metode existente in pachetele API ale limbajului. Intrarea si iesirea in Java se realizeaza cu ajutorul claselor de obiecte din **pachetul predefinit java.io**. Orice program care foloseste rutinele de intrare/iesire trebuie sa cuprinda instructiunea:

## **import java.io.\***

Conceptul fundamental in operatiile de intrare/iesire in limbajul Java este fluxul de intrare/iesire (stream).

*Daca stream-ul este de intrare, succesiunea de biti "curge" dinspre exterior (in acest caz, de la tastatura) catre memoria calculatorului.*

*Daca stream-ul este de iesire, secventa de biti "curge" dinspre memoria calculatorului catre exterior (in acest caz, catre ecran).*

Java oferă trei fluxuri predefinite pentru operații I/O standard:

- **System.in** pentru intrarea standard de la tastatura

- **System.out** pentru ieșirea standard la ecranul calculatorului

- **System.err** pentru fluxul de erori

**Pentru afișarea datelor la ecranul calculatorului** se folosesc **metodele print si println**. Spre deosebire de C/C++ care dispun de un număr foarte mare de opțiuni de formatare, afișarea în Java se face exclusiv prin concatenare de String-uri fără nici o opțiune de formatare.

*Observatie:* String-urile sunt obiecte Java care descriu sirurile de caractere si le vom studia separat intr-o lectie viitoare. Sa retinem ca prin concatenarea a doua siruri se obtine un nou sir de caractere care uneste cele doua siruri initiale. Operatorul de concatenare a doua siruri de caractere folosit de Java este semnul + (plus).

**Sintaxa** folosita la apelul metodei **print** este:

# **System.out.print (<expresie>);**

unde:

- <expresie> - este numele unei variabile de un tip de data sau este o expresie care foloseste operatorul de concatenare pentru siruri de caractere; daca nu toti operanzii din expresie sunt siruri de caractere, ci alte tipuri primitive de date atunci Java face o conversie temporara la tipul String.

**Efectul apelului** metodei **print** este acela ca se realizeaza afisarea la ecran a variabilei data ca parametru si nu se face salt la o linie noua.

**Sintaxa** folosita la apelul metodei **println** este:

# **System.out.println (<expresie>);**

unde:

- <expresie> - este numele unei variabile de un tip de data sau este o expresie care foloseste operatorul de concatenare pentru siruri de caractere.

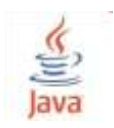

**Efectul apelului** metodei **println** este acela ca se realizeaza afisarea la ecran a variabilei data ca parametru si se face salt la o linie noua.

Metoda **println** se poate apela si fara parametrii, adica in forma:

# **System.out.println( );**

caz in care se face numai un salt la o linie noua fara sa se afiseze nimic. Se poate folosi urmatoarea combinatie de apeluri care este echivalenta cu println( ): System.out.print(<expresie>);

System.out.println();

## **Pentru citirea datelor de la tastatura** procedura este mai anevoioasa.

Acest lucru se datoreaza in primul rand faptului ca programele java nu sunt concepute pentru a citi de la tastatura. In majoritatea cazurilor, programele Java isi preiau datele dintr-o interfata grafica, din forme HTML sau din fisiere.

Citirea datelor de la tastatura se realizeaza cu metoda **readLine**. Insa pentru citire trebuie sa construim un obiect *BufferedReader* dintr-un obiect *InputStreamReader* care la randul sau este construit din *System.in*.

Descrierea detaliata a acestor obiecte o vom face intr-un curs viitor dupa intelegerea conceptelor de clase si obiecte.

**Sintaxa** folosita la apelul metodei **readLine** este:

# **<nume\_obiect>.readLine();**

unde:

- <nume\_obiect> - reprezinta o variabila de tipul obiectului *BufferedReader.*

**Efectul apelului metodei readLine** este urmatorul: preia caracterele de la intrare pana cand intalneste un terminator de linie sau sfarsit de fisier.

Metoda returneaza caracterele citite (din care extrage terminatorul de linie ) ca sir de caractere de tip *String*. Daca primul caracter citit este terminatorul de linie, atunci metoda **readLine** returneaza valoarea *null*.

Urmatorul program (Afiseaza.java) ilustreaza modul de folosire al metodelor println si readLine pentru afisarea si respectiv citirea unor siruri de caractere:

```
/*
* Afiseaza.java
*/
import java.io.*;
public class Afiseaza 
{
   public static void main(String[] args) throws IOException
\{ System.out.println("Bun venit in universul Java");
     System.out.print ("Introduceti un numar ");
     InputStreamReader isr = new InputStreamReader(System.in);
     BufferedReader br = new BufferedReader(isr);
     String s = br.readLine();
```
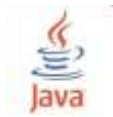

```
 int a = Integer.parseInt(s);
     System.out.println(s);
    }
}
```
Solutie implementata in compilatorul online [https://www.jdoodle.com/online-java](https://www.jdoodle.com/online-java-compiler/)[compiler/](https://www.jdoodle.com/online-java-compiler/) :

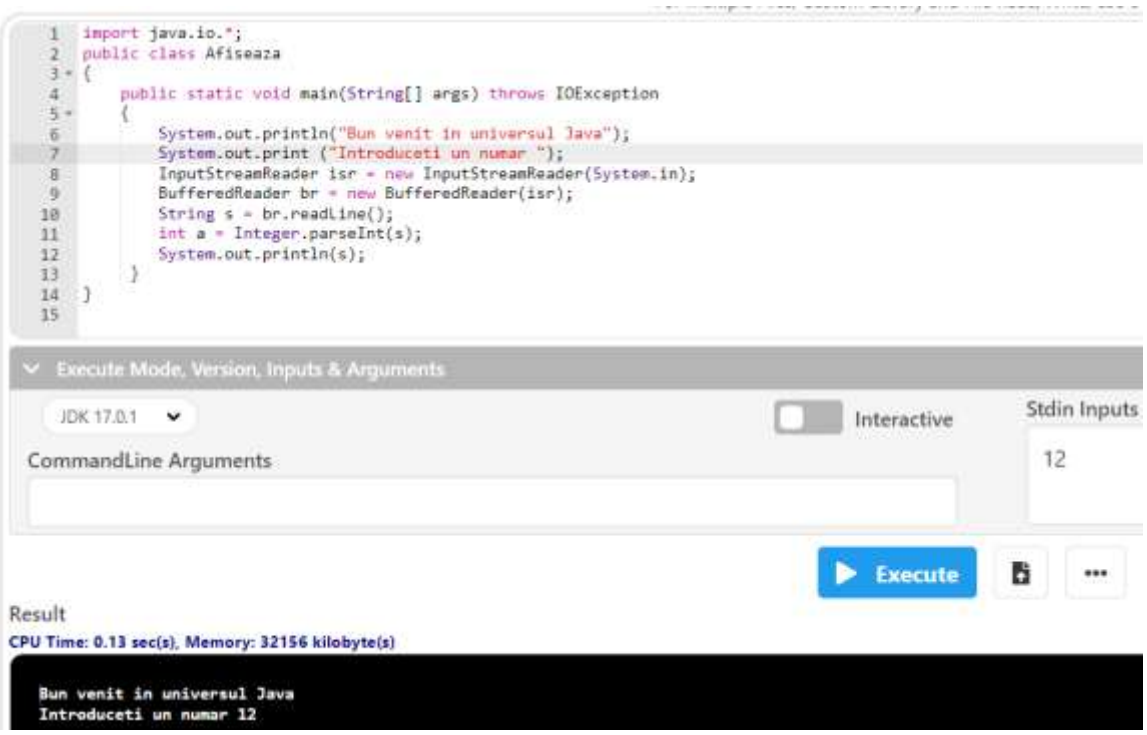

*Nota:* Metoda *Integer.parseInt(s)* aplicata sirului de caractere de la intrare realizeaza conversia sirului de caractere s intr-un numar intreg de tip *int*. Pentru a converti un sir de caractere la un numar de tip *double* se poate folosi metoda *Double.parseDouble()*, iar pentru a converti un sir de caractere la un numar de tip *float* se poate folosi metoda *Float.parseFloat()*. Asupra acestor metode vom reveni in lectia despre siruri de caractere. *Observatie:* Clauza *throws* utilizata in antetul metodei *main* este folosita pentru a specifica toate exceptiile (erorile) de I/O care nu sunt tratate in cadrul metodei *main* ci de catre alte metode din clasele java.io.\*. Modurile de tratare a exceptiilor (erorilor) vor fi descrise intr-o lectie viitoare.

**Metoda System.in.read()** citeste urmatorul caracter din fluxul de intrare (care poate contine mai multe caractere citite de la tastatura) si returneaza caracterul citit ca un intreg (cuprins intre 0 si 65535) sau -1 daca s-a intalnit terminatorul de linie (caracterul '\r' carriage return).

Programul urmator (Afiseaza1.java) ilustreaza modul de folosire a acestei metode: /\* \* Afiseaza1.java \*/

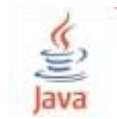

```
Laborator - Programare orientată pe obiecte (2022)
Limbajul Java
```

```
import java.io.*;
public class Afiseaza1 
{
   public static void main(String[] args) throws IOException
   { 
       char b;
        System.out.println("Bun venit in universul Java");
        b = (char) System.in.read();
        System.out.println(b);
    }
}
```
Solutie implementata in compilatorul online [https://www.jdoodle.com/online-java](https://www.jdoodle.com/online-java-compiler/)[compiler/](https://www.jdoodle.com/online-java-compiler/) :

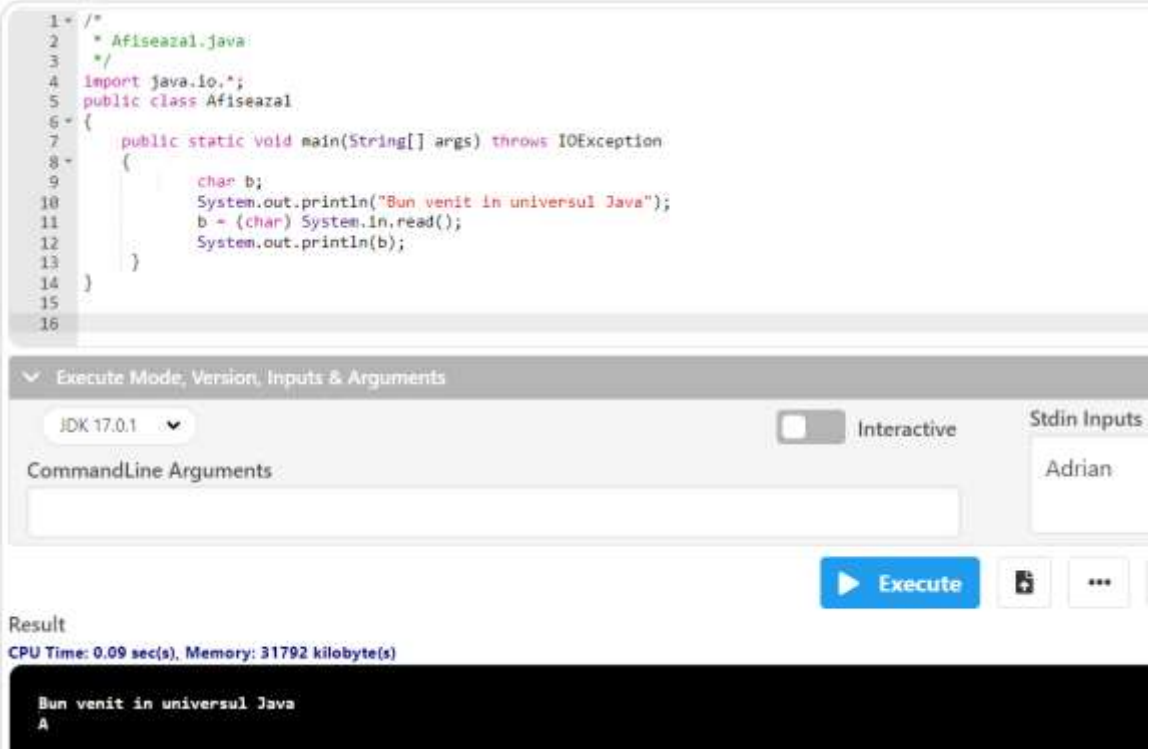

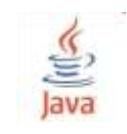

# **Probleme rezolvate:**

## Scrieți, compilati și executati toate exemplele din acest laborator

1. Programul afișează căutarea unui număr între generat aleator și afișarea numărului de încercări pana la identificarea numărului respectiv.

```
import java.io.*;
public class Main
{
public static void main (String args[]) throws IOException
{
 int i;
 int tries = 0;
 int n = (int) (Math.random () * 10); // Math.random() returneaza numere reale in
intervalul 0..1
  BufferedReader b = new BufferedReader (new InputStreamReader (System.in));
  do{
        tries++;
        System.out.print ("Dati numarul: ");
       String str = b.readLine ();
       i = Integer.parseInt (str); //conversie String -> int
       System.out.println ("Ati introdus " + i);
       if (i < n){ System.out.println ("Prea mic !"); }
        else 
              if (i > n){ System.out.println ("Prea mare !");
  }while (i != n);
 System.out.println ("Ati ghicit din " + tries + " incercari !");
  }
}
```
input

Solutie implementata in compilatorul online: [https://www.onlinegdb.com/online\\_java\\_compiler](https://www.onlinegdb.com/online_java_compiler)

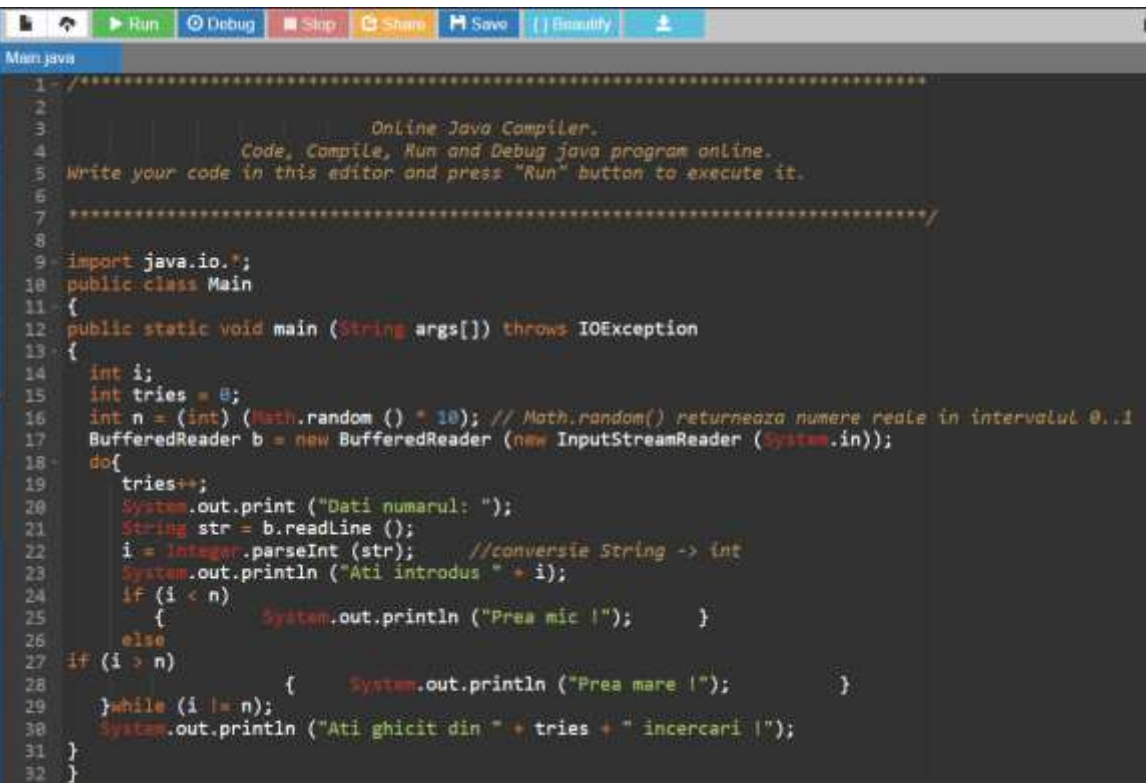

 $\vee$   $\vee$   $\cdot$ Dati numarul: 12 Ati introdus 12 Prea mare ! Dati numarul: 4 Ati introdus 4 Prea mic ! Dati numarul: 10 Ati introdus 10 Prea mare ! Dati numarul: 8 Ati introdus 8 Prea mare ! Dati numarul: 6 Ati introdus 6 Prea mare ! Dati numarul: 5 Ati introdus 5 Ati ghicit din 6 incercari !

... Program finished with exit code 0 Press ENTER to exit console.

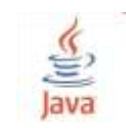

2. Sa se rezolve ecuația:  $a * x + b = 0$ , a,b nr. reale.

Exemplu: pentru  $a = 2$  si  $b = 4$ . Solutia este: -2.0

```
import java.io.*;
public class Main
{
  public static void main (String args[]) throws IOException
 {
   InputStreamReader isr = new InputStreamReader(System.in);
  BufferedReader br = new BufferedReader(isr);String s1 = br.readLine);
  double a = Double.parseDouble(s1);System.out.println("numarul a ="+s1);
  String s2 = br.readLine);
  double b = Double.parseDouble(s2);System.out.println("numarul b ="+s2);
  if (a == 0)
       if(b == 0) System.out.println ("Infinitate de solutii !");
        else System.out.println ("Nu are solutie !");
    else 
        { System.out.print("Solutia x ="); System.out.println (-b/a); }
  }
}
```
Solutie implementata in compilatorul online:

[https://www.onlinegdb.com/online\\_java\\_compiler](https://www.onlinegdb.com/online_java_compiler)

```
Main java
                           2
                                         Online Java Compiler.
   з
      Code, Compile, Run and Debug java program online.<br>Nrite your code in this editor and press "Run" button to execute it.
   ×
                             9 import java.io.';
      public class Main
      {<br>public static void main (String args[]) throws IOException<br>{
  \frac{11}{12}13
           InputStreamReader isr = new InputStreamReader(<br>BufferedReader br = new BufferedReader(isr);
 1415 1417 1419 1422 2222 24
                                                                            \sin);
                   s1 = br.readLine();eadLine();<br>=.parseDouble(s1);<br>ln("numarul a = "+s1);
            double =am.out.println("numarul a =<br>mg s2 = br.readLine();
                               eadLine();<br>….parseDouble(s2);<br>:ln("numarul b = "÷s2);
            double b =
                   .out.println("numarul b =
            If (a == 0)<br>if (b == 0)<br>also Syste
                                   tum.out.println ("Infinitate de solutii !");
                                 .out.println ("Nu are solutie !");
             else
                  \mathbf{f}cout.print("Solutia x ="); System.out.println (-b/a);
                                                                                                        Y
```
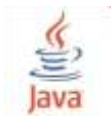

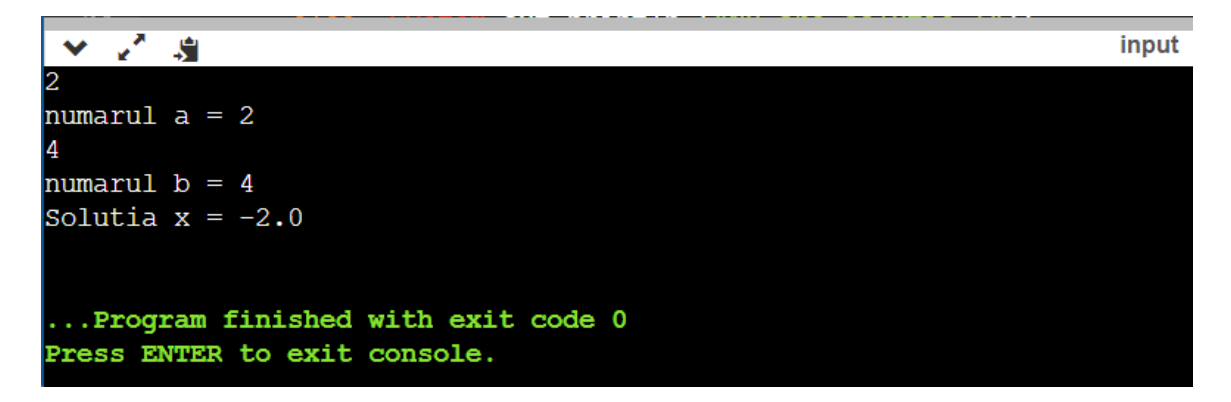

3. Se citeste un numar natural n. Sa se calculeze  $1 + 2 + \ldots + n$ .

Exemplu: pentru  $n = 10$  se va afisa: **Suma este = 55** 

```
import java.io.*;
public class Main
{
   public static void main (String args[]) throws IOException
   {
     InputStreamReader isr = new InputStreamReader(System.in);
     BufferedReader br = new BufferedReader(isr);
    System.out.println("numarul n =");
    String s1 = br.readLine;
    int n = Integer.parseInt(s1);int s=0,i;
    for (i=1; i<=n; i++) s+=i; System.out.println ("Suma este = "+s);
   }
}
```
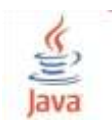

Solutie implementata in compilatorul online: [https://www.onlinegdb.com/online\\_java\\_compiler](https://www.onlinegdb.com/online_java_compiler)

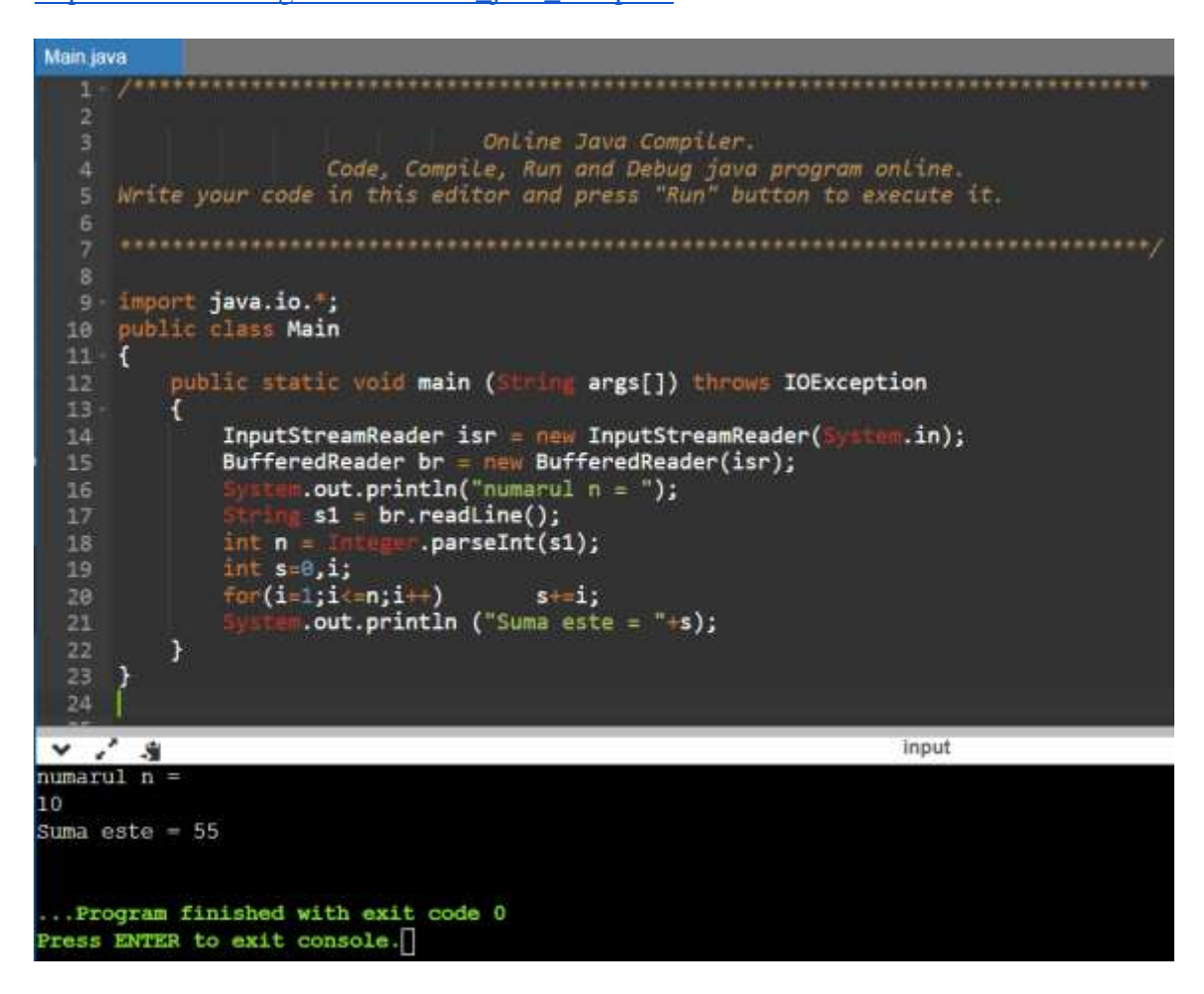

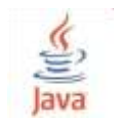

4. Se dă un număr n. Afișați figura din exemplu.

Exemplu Intrare: 5 Ieșire: \* \*\* \*\*\* \*\*\*\* \*\*\*\*\* \*\*\*\*\* \*\*\*\* \*\*\* \*\* \*

Explicație:

S-au afișat 2 triunghiuri, formate din 15 steluțe fiecare.

Solutie implementata in compilatorul online [https://www.jdoodle.com/online-java](https://www.jdoodle.com/online-java-compiler/)[compiler/](https://www.jdoodle.com/online-java-compiler/) :

```
import java.io.*;
 \mathbf{1}2 public class Main
3 * {public static void main (String args[]) throws IOException
4 -5*€
             InputStreamReader isr = new InputStreamReader(System.in);
6<sup>1</sup>7<sup>7</sup>BufferedReader br = new BufferedReader(isr);
8<sup>1</sup>//System.out.println("numarul n = ");
9<sup>1</sup>String s1 = br.readLine();
             int n = Integer.parseInt(s1);
10
             int m,y,i,j,copie;
11// afisarea primului triunghi
12<sup>7</sup>13<sup>7</sup>y = n - 1;
             for(i = 1; i <= n; i++){
14 -for(j = 1; j \le i; j++)15
                      System.out.print("*");
16
17
                 System.out.println ();
18
             }
19
             //afisarea celui de-al doilea triunghi
20
             //se afiseaza caracterul spatiu
21 -for(m = n; m > 0; m--){
                  for(copie = y; copie >= 0; copie--)
2223
                      System.out.print("");
24
                 y++;for (copie = m - 1; copie >= 0; copie--)
25
                      System.out.print("*");
26
                 System.out.println ();
27
28
             }
29
         ł
30 }
```
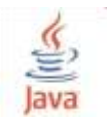

### **Laborator - Programare orientată pe obiecte (2022) Limbajul Java**

**Adrian Runceanu**

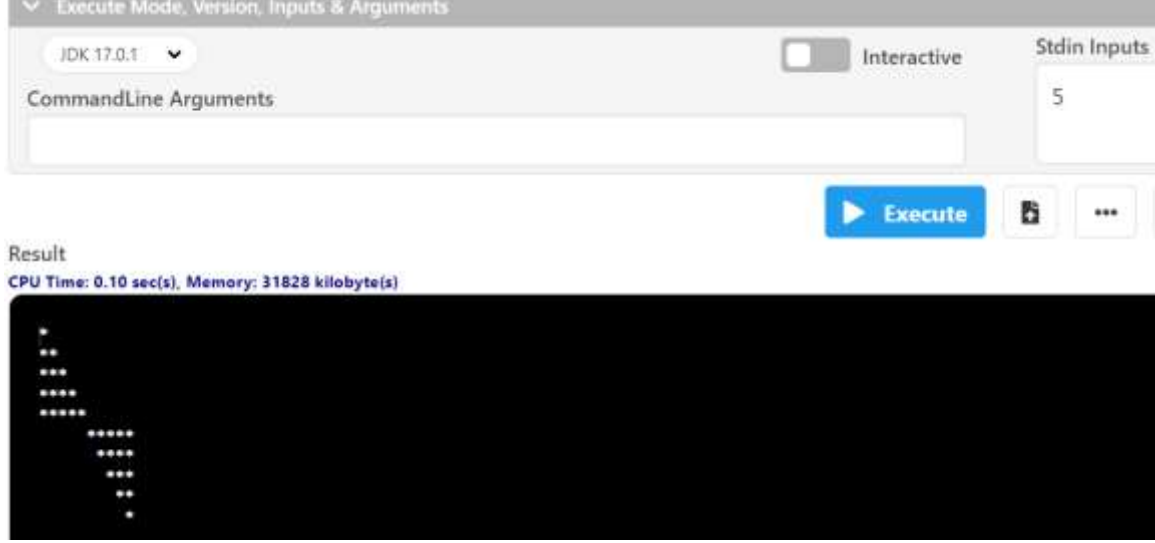

5. Se citește un număr natural n. Să se afișeze o figură similară cu cea din exemplu.

m

333

Explicație: Cifra 1 s-a afisat o singura data, pe un singur rand. Cifra 2 s-a afista de 2 ori, pe 2 randuri. Cifra 3 s-a afisat de 3 ori, pe 3 randuri.

import java.io.\*;

```
public class Main
{
   public static void main (String args[]) throws IOException
   {
     InputStreamReader isr = new InputStreamReader(System.in);
    BufferedReader br = new BufferedReader(isr);//System.out.println("numarul n =");
    String s1 = br.readLine;
    int n = Integer.parseInt(s1); int i,j,k;
    for(j = 1; j \le n; j++)
```
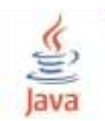

### **Laborator - Programare orientată pe obiecte (2022) Limbajul Java**

**Adrian Runceanu**

```
 {
        for(i = 1; i \le i; i++) {
           for(k = 1; k \le j; k++)
              if(k \leq i) System.out.print(j);
            System.out.println ();
         }
      }
   }
}
```
Solutie implementata in compilatorul online [https://www.jdoodle.com/online-java](https://www.jdoodle.com/online-java-compiler/)[compiler/](https://www.jdoodle.com/online-java-compiler/) :

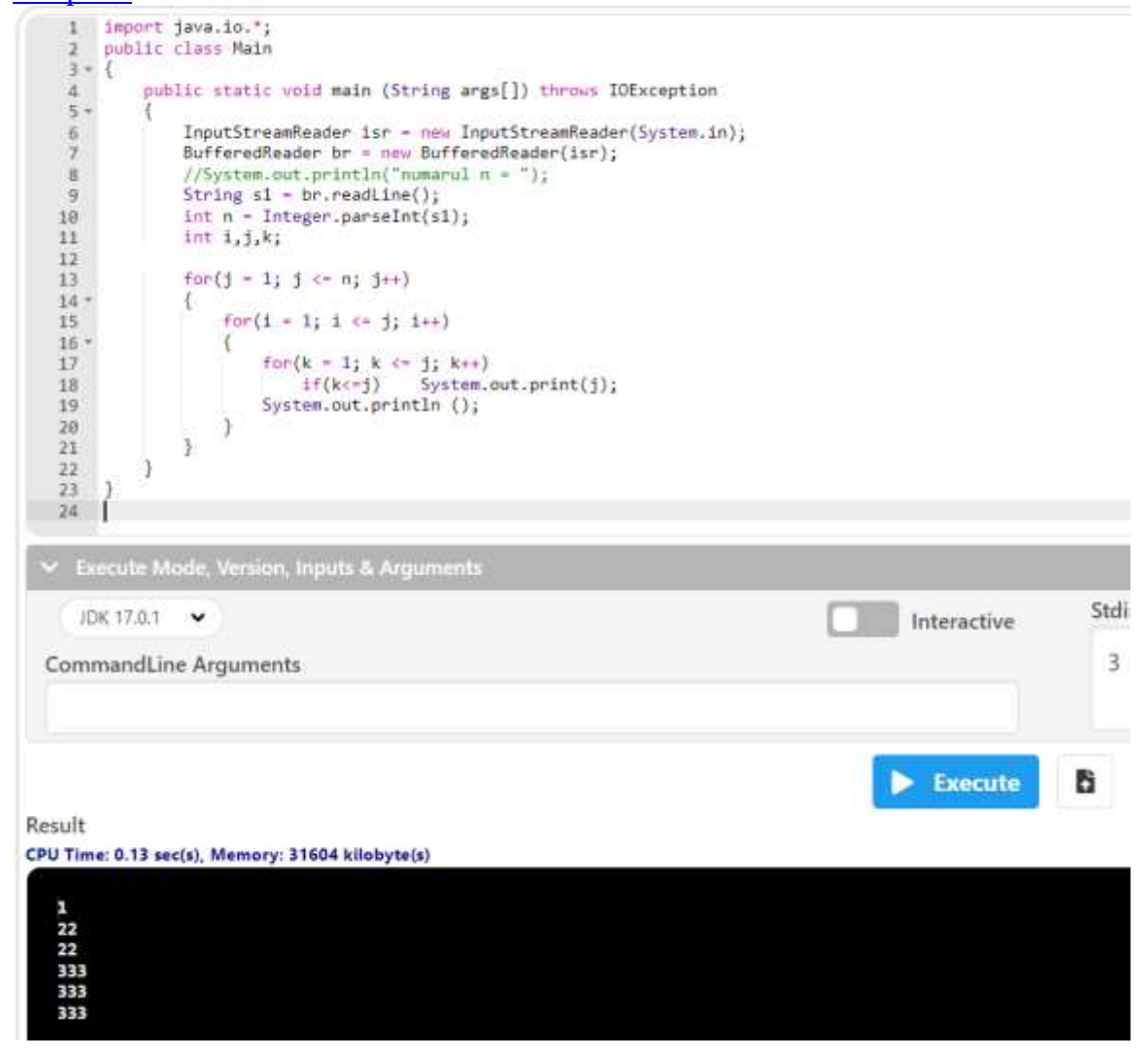

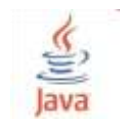

# **Probleme propuse spre rezolvare**

**Lab4.1)** Se dă n un număr natural. Să se afișeze un romb de latură n umplut cu caractere \* iar spațiul spațiul exterior umplut cu #, ca în exemplu.

Exemplu Intrare: 5 Ieșire: ####\*#### ###\*\*\*### ##\*\*\*\*\*## #\*\*\*\*\*\*\*# \*\*\*\*\*\*\*\*\* #\*\*\*\*\*\*\*# ##\*\*\*\*\*## ###\*\*\*### ####\*####

**Lab4.2)** Se citește un număr natural n cu o cifră. Afișați pe ecran o figură sub forma de romb formata cu numerele naturale de la 1 la n, ca în exemplu.

**Lab4.3)** Se citește numărul natural n, şi două caractere c şi d. Să se afișeze următorul pătrat, format din n linii şi n coloane:

ccc...cc cdd...dc .... cdd...dc

### **Laborator - Programare orientată pe obiecte (2022) Limbajul Java**

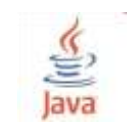

#### **Adrian Runceanu**

ccc...cc

Date de intrare: Programul citește de la tastatură numărul n şi caracterele c d . Date de ieşire: Programul afișează pe ecran pătratul descris mai sus.

Exemplu Intrare:  $4 * #$ Ieșire: \*\*\*\* \*##\* \*##\* \*\*\*\*

**Lab4.4)** Se dă n. Afișați un triunghi cu latura de n steluțe gol înăuntru.

Date de intrare: Se va citi de la tastatură numărul n. Date de ieșire: Se va afișa triunghiul cerut.

Exemplu Intrare: 5 Ieșire: \* \* \*  $\ast$ \* \* \* \* \* \* \*

\* \*

**Lab4.5)** Se dă un număr n. Afișați figura din exemplu.

Date de intrare: Programul citește de la tastatură numărul n. Date de ieșire: Programul va afișa pe ecran figura. Exemplu Intrare: 4 Ieșire: \* \* \*\* \*\*<br>\*\*\* \*\*\*  $***$ \*\*\*\* \*\*\*\* \*\*\*\* \*\*\*\* \*\*\*\* \*\*\*\* \*\*\*\* \*\*\*\* \*\*\* \*\*\* \*\* \*\*

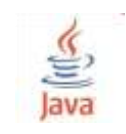

## Explicatie

S-au afișat 4 triunghiuri și un pătrat, figuri formate din caracterul steluță.

## Bibliografie:

[1] [http://www.pbinfo.ro](http://www.pbinfo.ro/) *Descrierea site-ului:"www.pbinfo.ro îți propune să rezolvi probleme de informatică, cu evaluator automat. Știi pe loc dacă soluția ta este corectă sau dacă trebuie să mai lucrezi la ea. Problemele sunt grupate după programa de informatică pentru liceu. Dar nu trebuie să fii la liceu ca să rezolvi aceste probleme. Poți fi elev de gimnaziu, student, profesor sau pur și simplu pasionat de informatică. De fapt, trebuie doar să vrei!!"*

[2]<https://www.runceanu.ro/adrian>

[3] Adrian Runceanu *"Programarea şi utilizarea calculatoarelor"*, Editura Academica Brâncuşi din Târgu-Jiu, 2003, ISBN 973-8436-44-3

[4] Adrian Runceanu, Mihaela Runceanu, *"Noțiuni de programare – limbajul C++"*, Editura Academica Brâncuși din Târgu-Jiu, 2012, ISBN 978-973-144-550-2

[5] Adrian Runceanu, Mihaela Runceanu, *"Algoritmi implementati in limbajul C++. Volumul I – Algoritmi elementari"*, Editura Academica Brâncuși din Târgu Jiu, 2021, ISBN 978-606-9614-06-8